**DEFENDER** page 1

## Delete Geofence(s)

- 1. Click on "Geofence" icon on the toolbar
- 2. Select the Geofence to be deleted
- 3. Click on "Delete" A confirmation message will appear. Select "OK

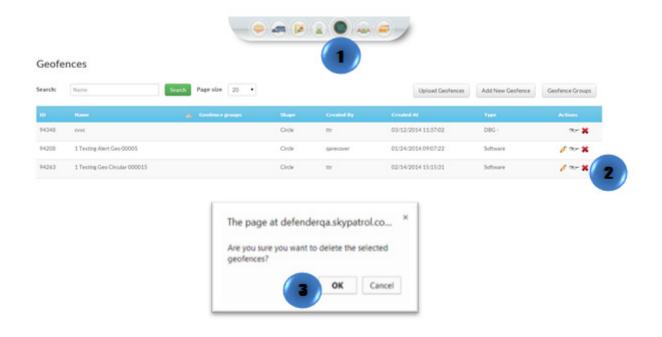